## **راهنمای انتخاب واحد دانشجویان کارشناسی ارشد و دکتری**

- -1 ورود به سامانه گلستان
- -2 وارد نمودن شناسه یکتا و رمز عبور
- -3 ورود به منوی پیشخوان خدمت ثبت نام اصلی ورود به فرم ثبت نام

**تذکر:**

- اخذ واحدهای گذرانده با عنوان مشابه در مقطع تحصیلی قبل ممنوع است.
- جهت هرگونه راهنمایی در خصوص انتخاب واحد به اطالعیه های تابلوی اعالنات و در صورت لزوم به سرپرستان محترم گرایش مراجعه نمایید.

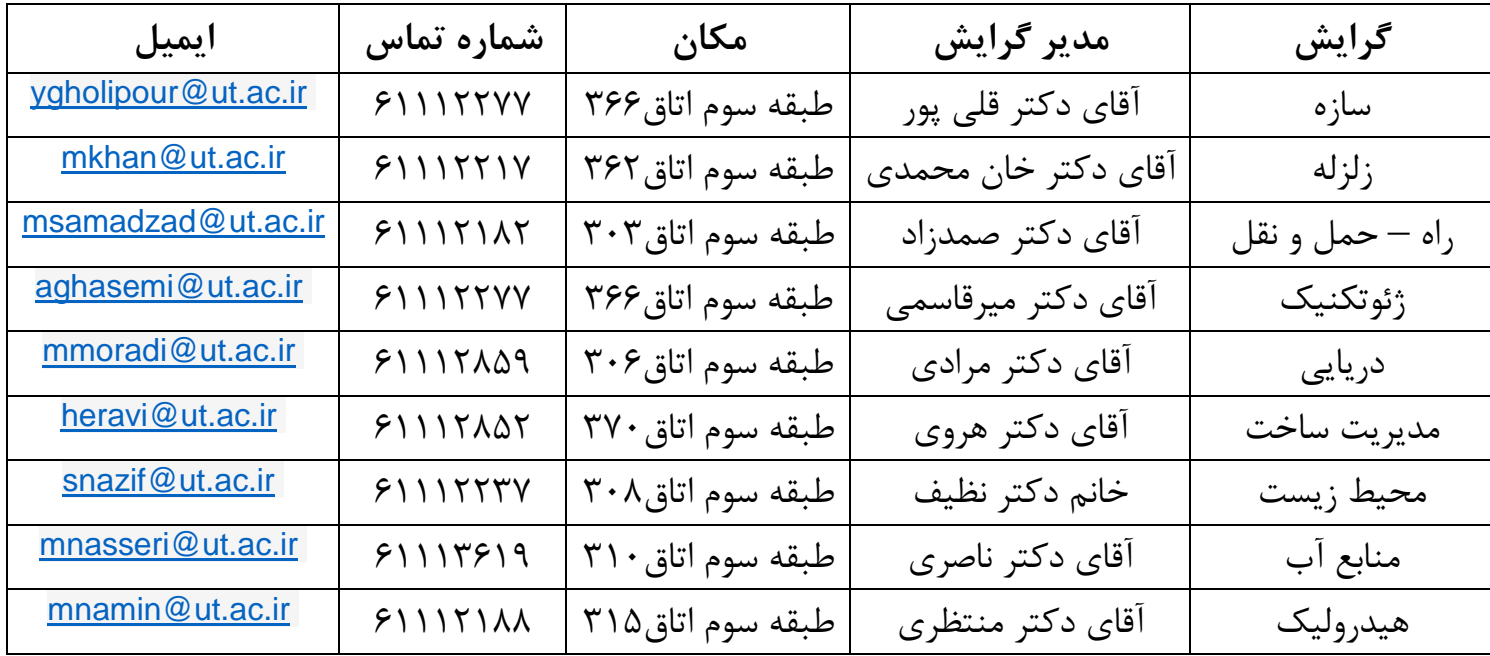

- انتخاب واحد **دانشجویان دوره دکتری** منوط به تحویل فرم امضاء شده انتخاب استاد راهنما به معاونت آموزشی و تحصیالت تکمیلی می باشد. لطفا برای تعیین استاد راهنما به سرپرست گرایش مراجعه نمایید.
	- در صورت تمایل برای انتخاب واحد به سایت دانشکده درطبقه سوم مراجعه فرمایید.
	- پس از انتخاب واحد می توانید از طریق گزارش 77 نتیجه انتخاب واحد خودرا چاپ کنید.